# **COPASI Co**mplex **Pa**thway **Si**mulator

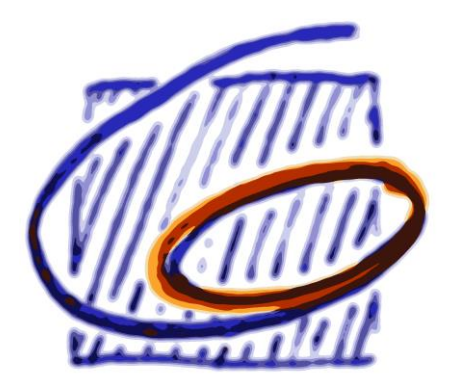

# The model

The basics, classical biochemical model:

- The **compartments** have a volume and contain metabolites
- The **species** have a concentration
- **Reactions** consume and produce species and have a reaction rate (arbitrary kinetic functions)

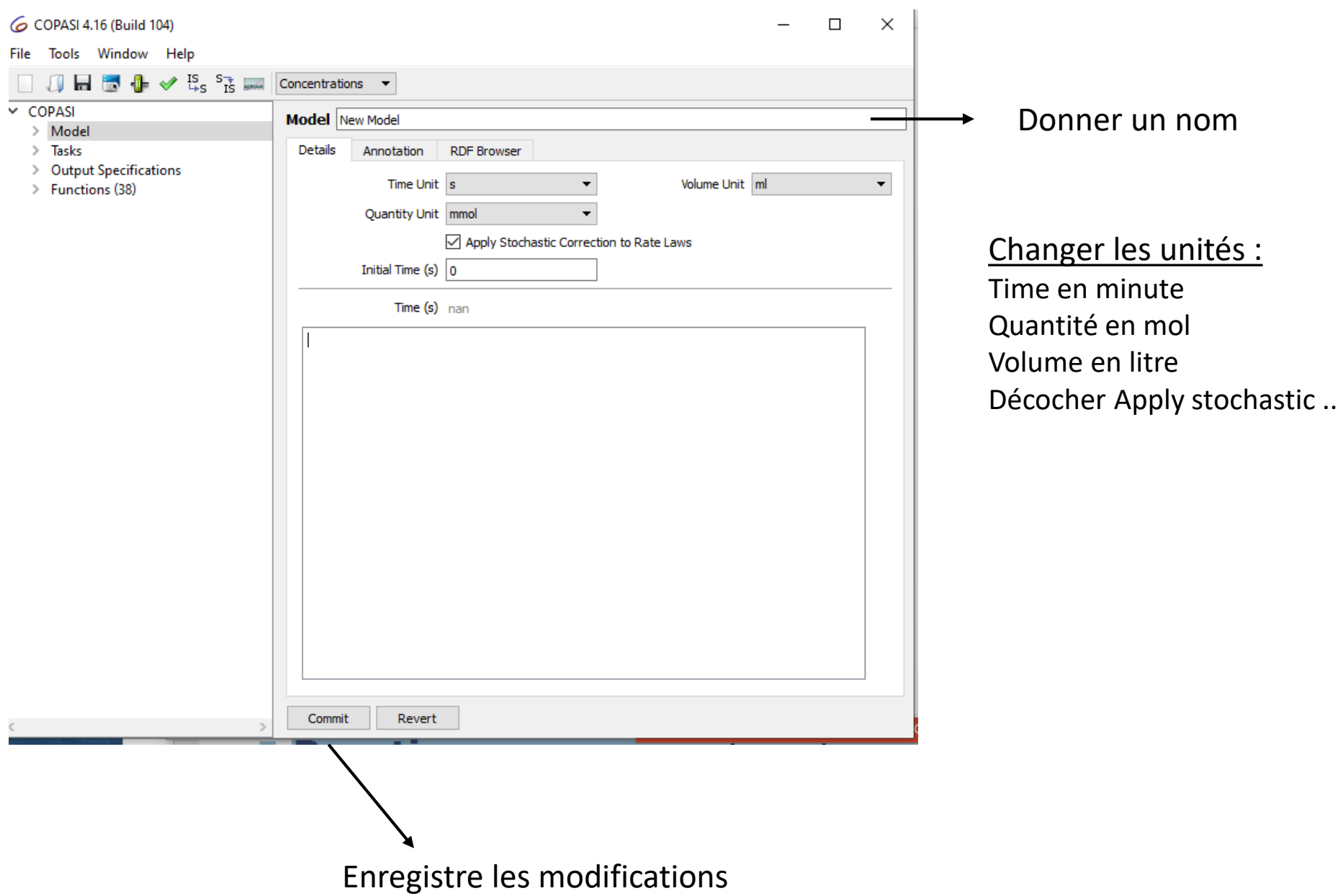

Aller dans Model puis Biochemical

- Compartment : créer au moins un compartiment appelé cell (ne rien changer d'autre)
- $\triangleright$  Reactions :
	- Donner un nom à la reaction (ex synth basal LacI)
	- Décrire la réaction chimique
		- $X \rightarrow Y$ : réaction irréversible;  $X = Y$ : réaction réversible
		- $\checkmark$  Séparer tous les substrats et produits par + en faisant attention de mettre des espaces avant et après le +, sinon pris comme faisant partie du nom du substrat.
		- $\checkmark$  Si la réaction implique des « modifiers » comme activateur, inhibiteur, à la fin de la réaction utiliser ; suivi de la liste de « modifiers » ex :  $A + B \rightarrow C$  ; D
		- $\checkmark$  La liste des substrats ou des produits peut être vide mais au moins une des deux doit être présente.

Exemples de réactions

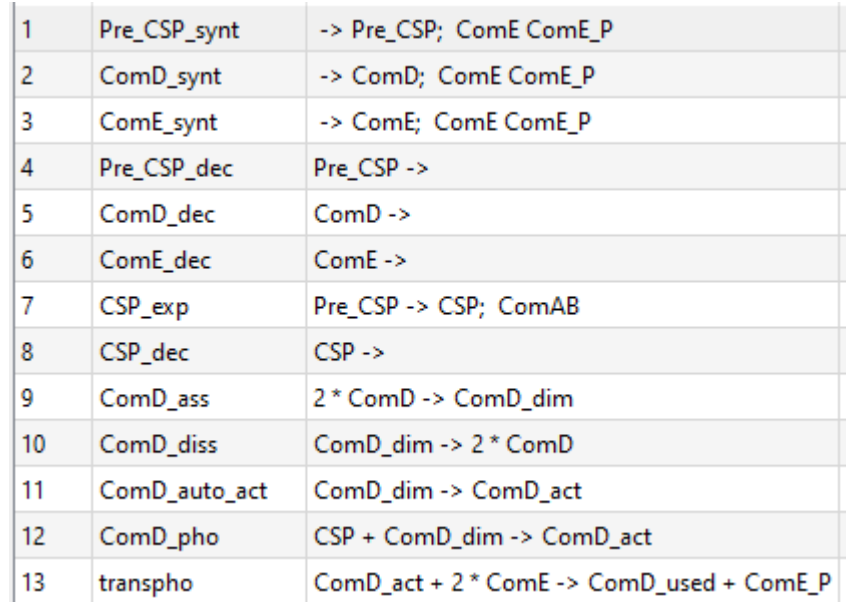

- Species : les espèces sont créées automatiquement quand on rentre les réactions. On peut cependant les modifier si besoin.
- Création des rates laws (réactions biochimiques). Si la réaction n'est pas dans la liste des fonctions (Functions) il faut la créer

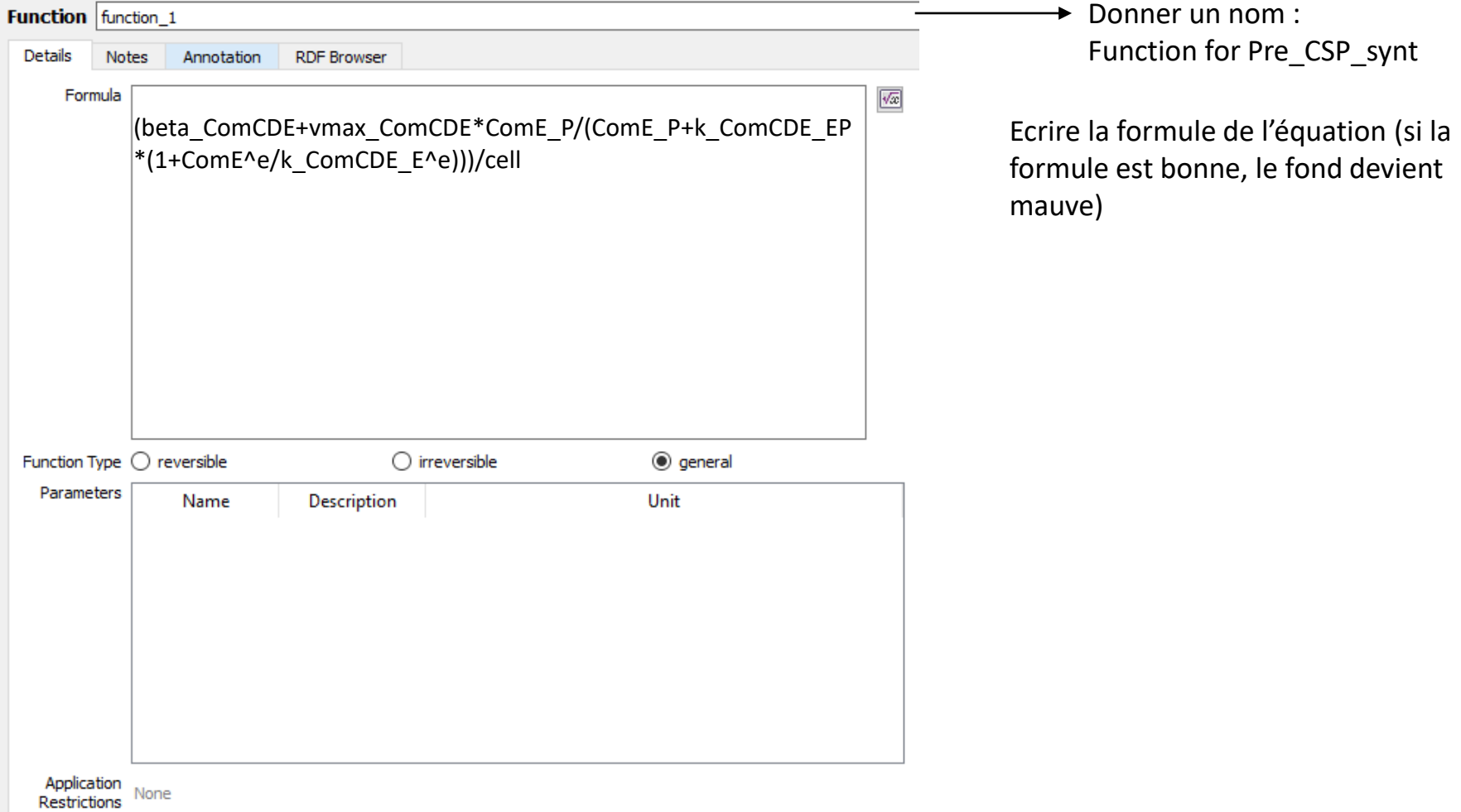

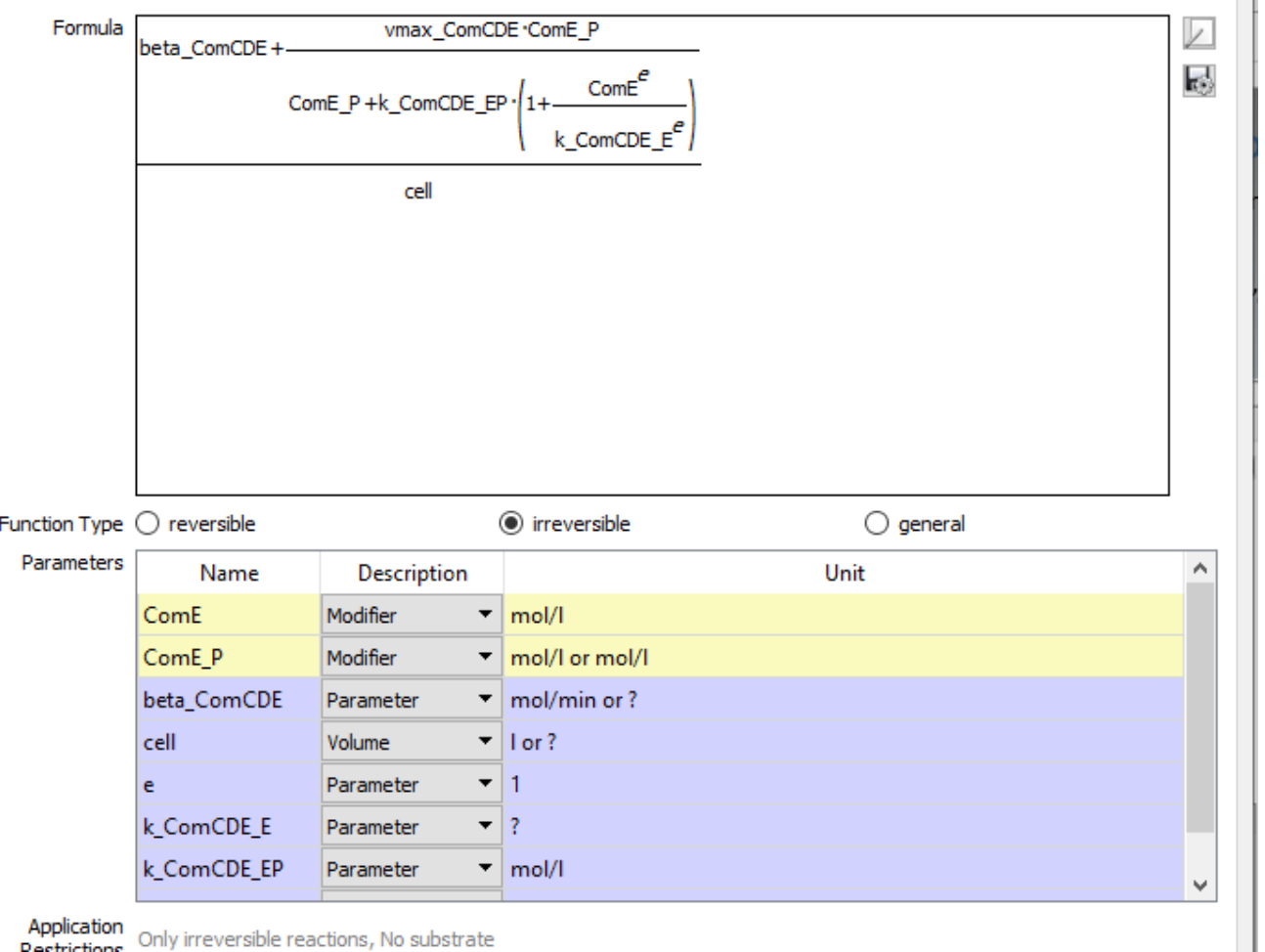

Possibilité de visionner la formule sous forme mathématique

Création de la fenêtre paramètre : Choisir la nature du paramètre

Commit pour enregistrer

Destrictions Only irreversible reactions, No substrate

Cliquer sur la réaction et associer la nouvelle « rate law » créée à la réaction

- $\triangleright$  Création des paramètres : Aller dans Global Quantities
	- $\checkmark$  Créer chacun des paramètres
	- $\checkmark$  Pour chaque réaction faire le lien entre le nom des variables de la « rate law » et le nom des variables du modèle

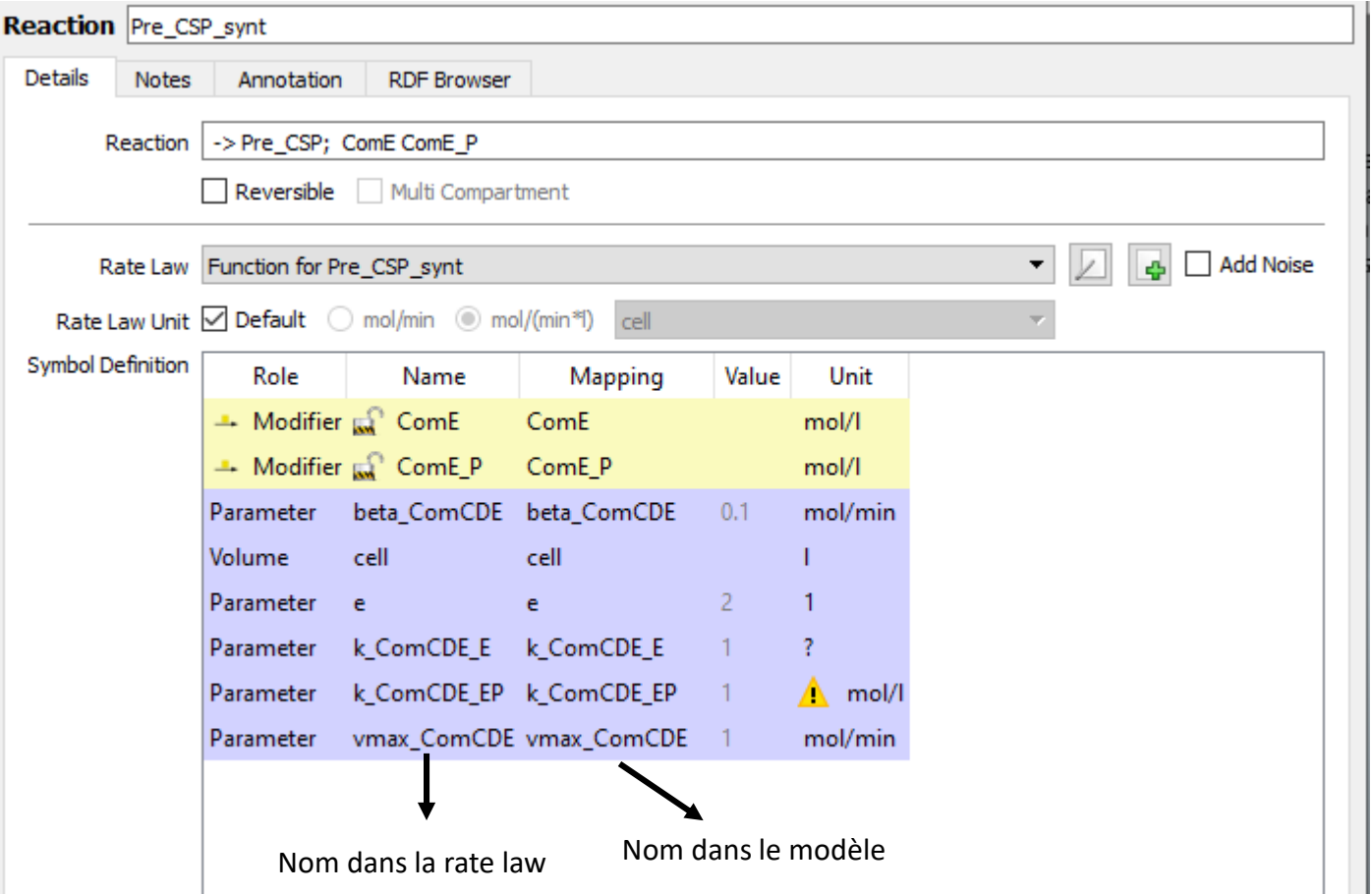

Création d'un évènement (event) : exemple ajouter du CSP dans le système après un temps de 58.2

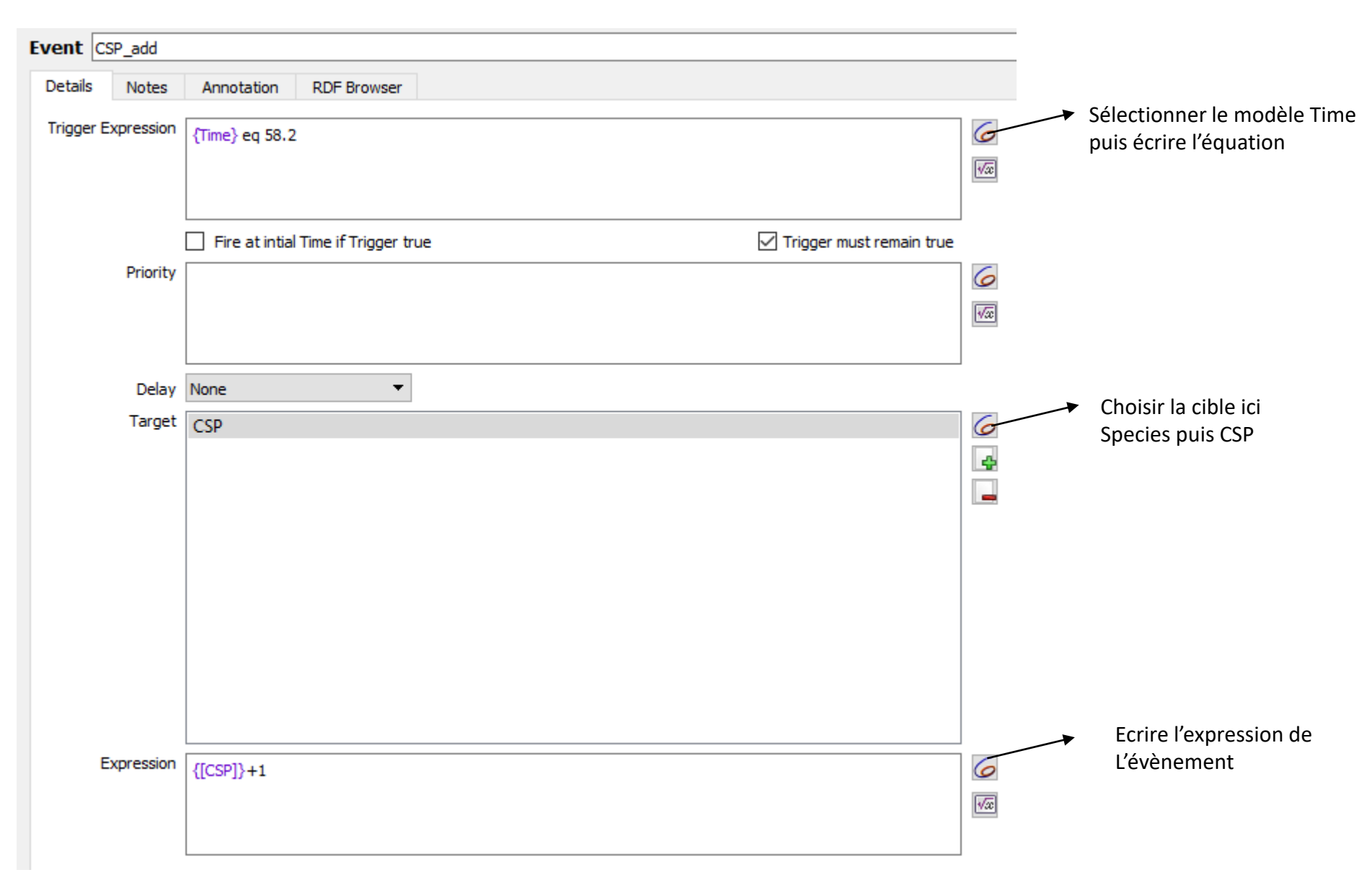

# Estimation des paramètres

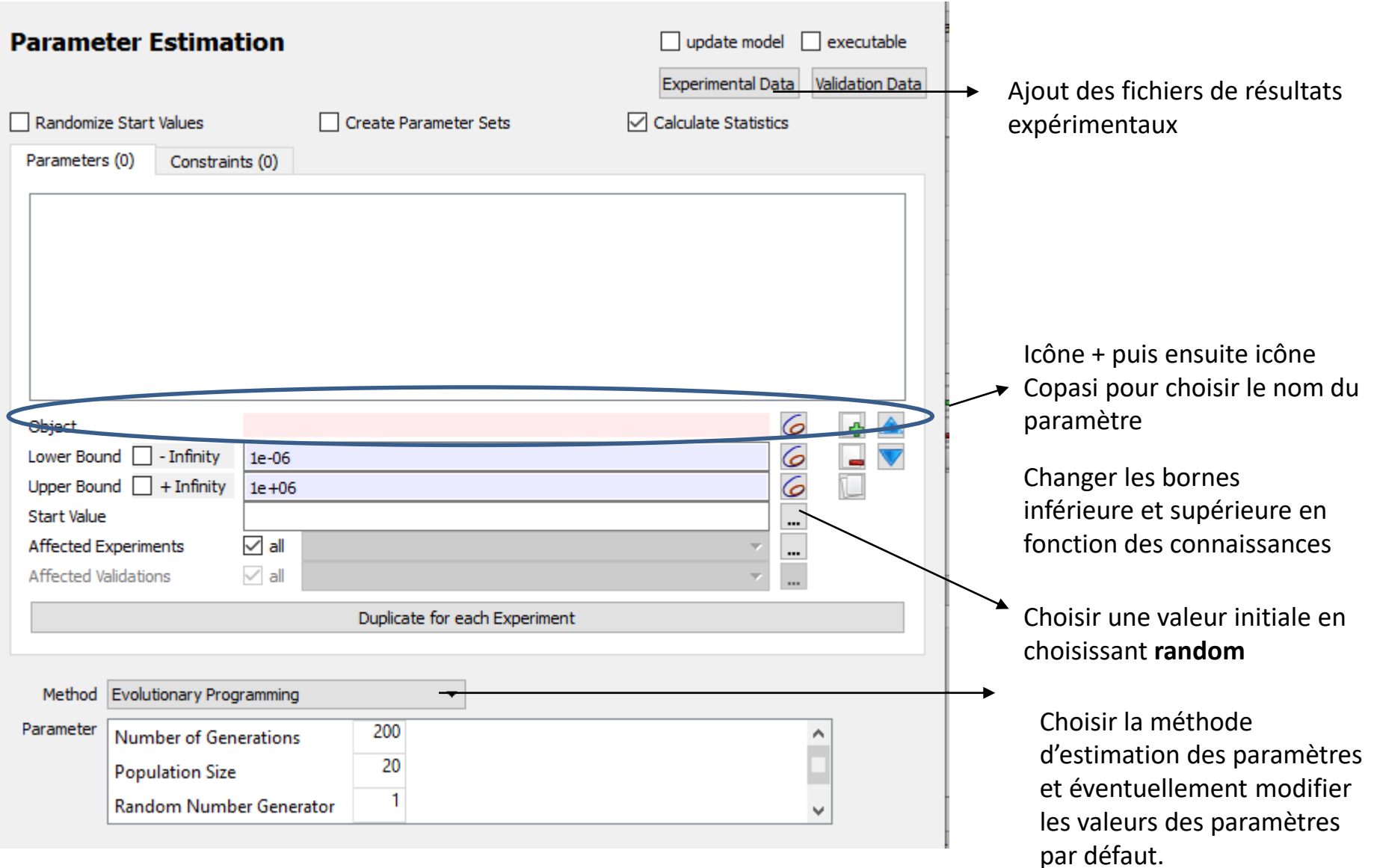

# Estimation des paramètres

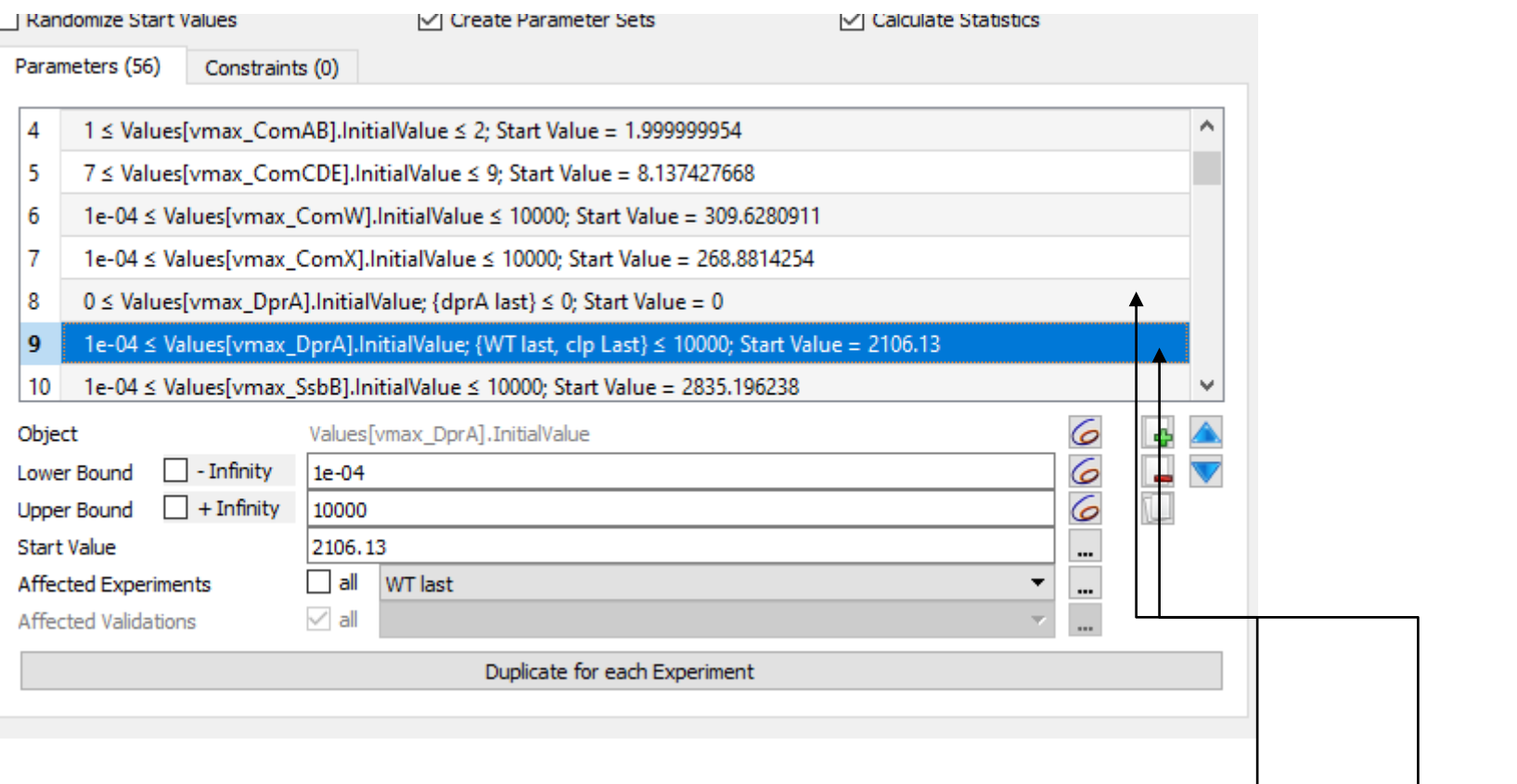

On peut ici modéliser des mutants : exemple mutant *dprA :*

Résultats expérimentaux WT (WT last) et mutant *clp* (clp last), DprA est synthétisé donc valeur de vmax\_DprA n'est pas nulle et est estimée

Résultats expérimentaux mutant dprA (dprA last) vmax-DprA est à 0. Pas de synthèse

#### Ajout des fichiers résultats expérimentaux

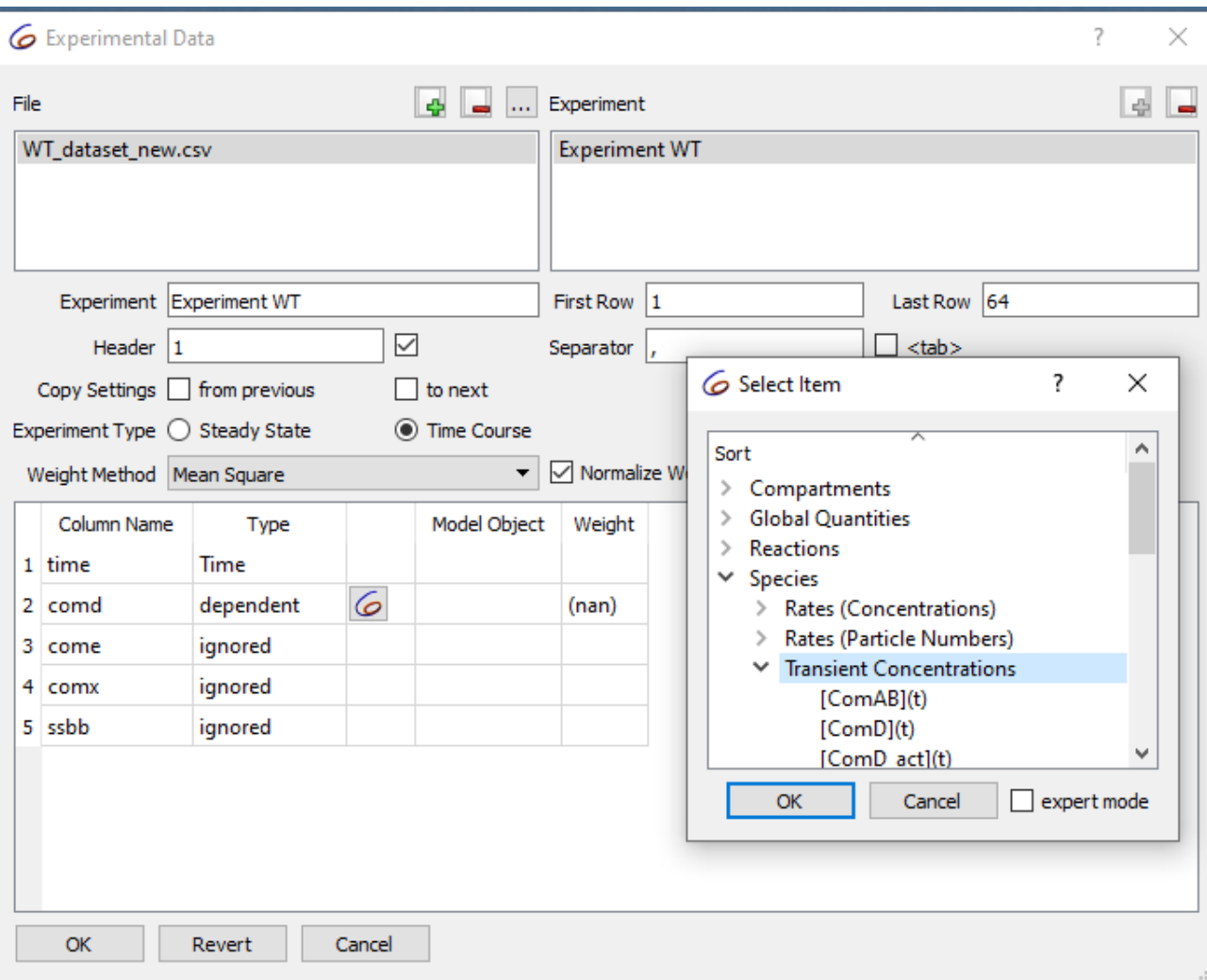

- Charger le fichier en utilisant l'icône +
- Donner un nom à l'expérience (experiment)
- Si le séparateur n'est pas la tabulation, décocher
- Choisir Time course
- Pour chaque variable choisir dependent
- Dans la fenêtre Select Item, choisir Species puis Transient Concentrations

## Estimation des paramètres

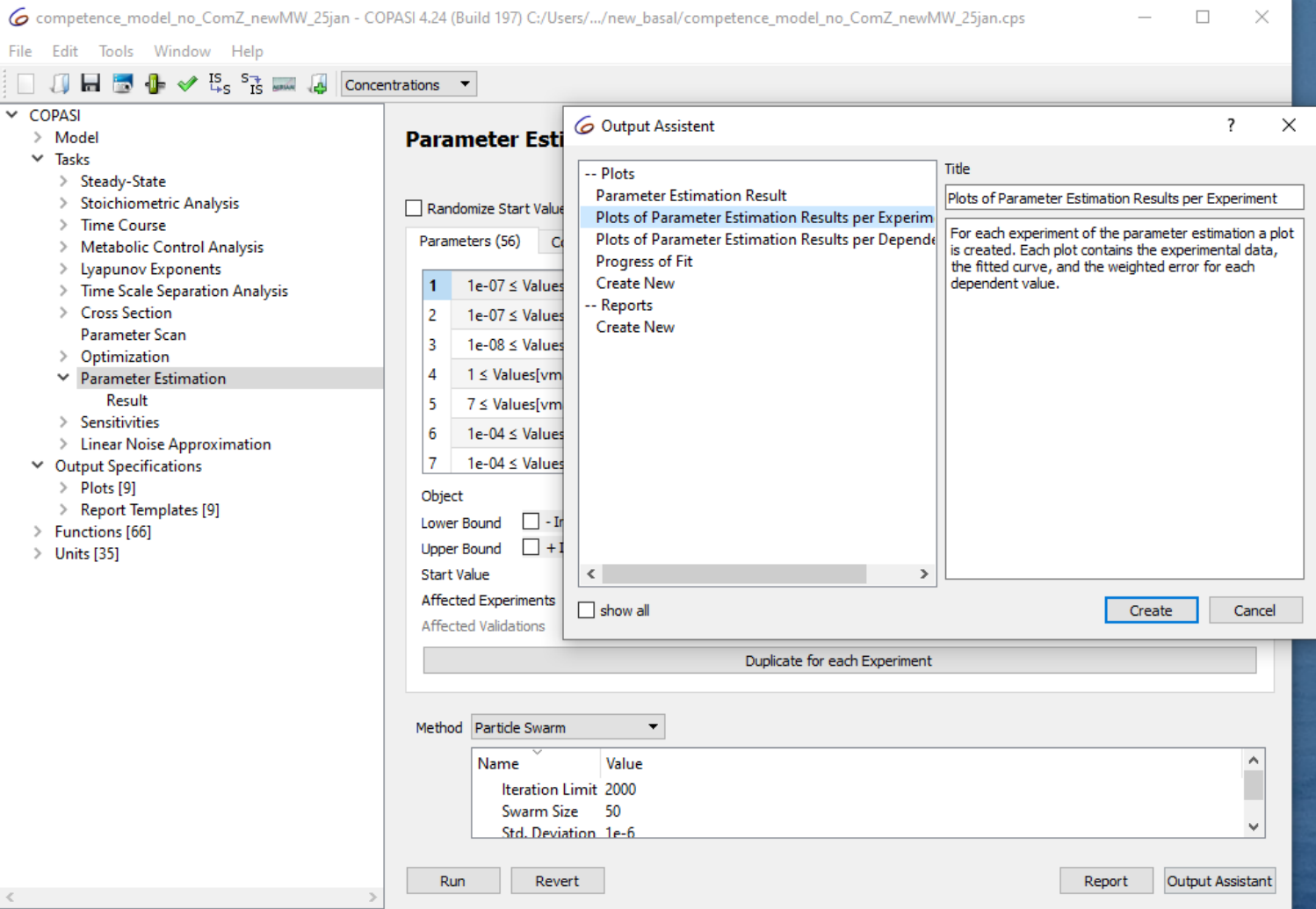

Pour créer les fichiers de sortie qui contiendront les plots des valeurs simulées et expérimentales, choisir en utilisant Output Assistant *Plots of Parameter Estimation Results per Experiment* (d'où l'intérêt de donner un nom à l'expérience lors du chargement du fichier).

Il faut aussi créer un *« Report File ».* Si les résultats sont OK, sauvegarder. Par la suite pour réobtenir les mêmes plots, il faudra choisir *« Current Solution Statistics »*

#### Utilisation de R pour la simulation

- Charger la librairie *deSolve*
- Déclaration des variables avec leur concentrations initiales

```
state <-c(CSP = 0.000999098177,ComAB = 0.0001136000003,precSP = 0.9999999998,ComD = 0.02747888943,...,
               ComD dim = 0.01402570547)
• Déclaration des paramètres et de leurs valeurs
```

```
parameters_dprA <- c(
        betaCDE = 9.999997904e-06betaComAB = 1.004322428e-07,
        ...,
        alpha auto = 1e-06)
```
• Ecrire les équations différentielles ordinaires

```
comp <-function(t, state, parameters) {
      with(as.list(c(state, parameters)),{
      dCSP= -2*(vmax \, act*CSP/(CSP+k \, act)*Comb \, dim) +epsilon *ComAD*ComAB*precSP -degCSP*CSP
    dComAB=betaComAB+vmaxComAB*ComEP/(ComEP+kComAB_EP*(1+(ComE^e/kComAB_E^
e))) -ComAB*degComAB
       })
    }
```
#### Utilisation de R pour la simulation

• Déclarer le temps de simulation

```
times <- seq(0,55)
```
• Réaliser la simulation

```
out dprA <- ode(y = state, times = times, func = comp, parms =
parameters dprA, method = "lsoda")
```
- Plotter les résultats sauvegarder dans out\_dprA en fonction du temps
- Charger le fichier des valeurs expérimentales et plotter ces valeurs sur le même plot que les valeurs simulées.

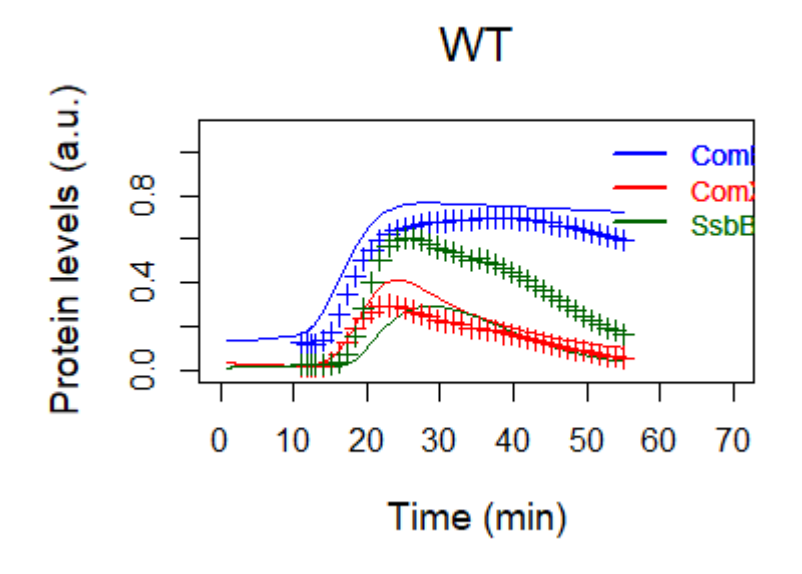